## **Upgrading the Mountbatten Boot Loader**

This process works for all MB25 Mountbattens with USB port and a D revision mainboard. It works for Writer+, Pro and LS.

## **Requirements:**

- 1. The latest version of the file UserBootLoad.hex
- 2. MB with USB cable
- 3. The latest version of MB-Comm

The latest versions of both MB-Comm and the Boot Loader can be found here:

http://www.mountbattenbrailler.com/support/mbfirmware.htm

Please don't pass this link to your users, as we might not be able to support any of your users who unfortunately render their MB unusable from faulty software loads.

## **Procedure:**

- 1. Make sure both MB-Comm and the MB USB drivers are installed and working.
- 2. Switch on the MB in normal mode DON'T change the program switch underneath.
- 3. Connect the USB cable; the LS should say "USB Connected".
- 4. On the MB enter the following command: BLOAD: Press the Command key, then type b l o a d and then press the Enter key.
- 5. Start MB-Comm. Select the USB COM port and just check the settings first to make sure the bit rate is 115000.
- 6. Click connect on MB-Comm to connect.
- 7. Select the blue disk icon (or use the MB-Comm file menu) and select the UserBootLoad.hex file. This will download and update the bootloader. The erase takes about 90 seconds, so be patient.
- 8. When finished, disconnect MB-Comm, remove the USB cable and close MB-Comm.
- 9. Switch the MB off and then start with a hard reset to start with the new bootloader

You can now go ahead with software updates.

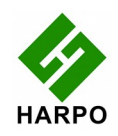